# CTD-10 Capteur de conductivité électrique, température et profondeur

Manuel d'utilisation

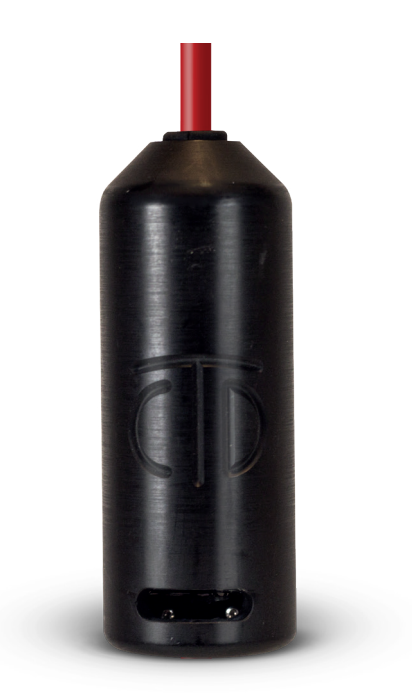

**Decagon Devices, Inc.**  Version : 11 février 2016 — 15:39:00

#### <span id="page-1-0"></span>**Decagon Devices, Inc.**

2365 NE Hopkins Court Pullman WA 99163, États-Unis

Téléphone : + 1 509-332-5600  $Fax: +1 509-332-5158$ Site Internet : [www.decagon.com](http://www.decagon.com/) E-mail : [support@decagon.com](mailto:support@decagon.com) ou [sales@decagon.com](mailto:sales@decagon.com)

> *©*2012-2014 Decagon Devices, Inc. Tous droits réservés

# **Table des matières**

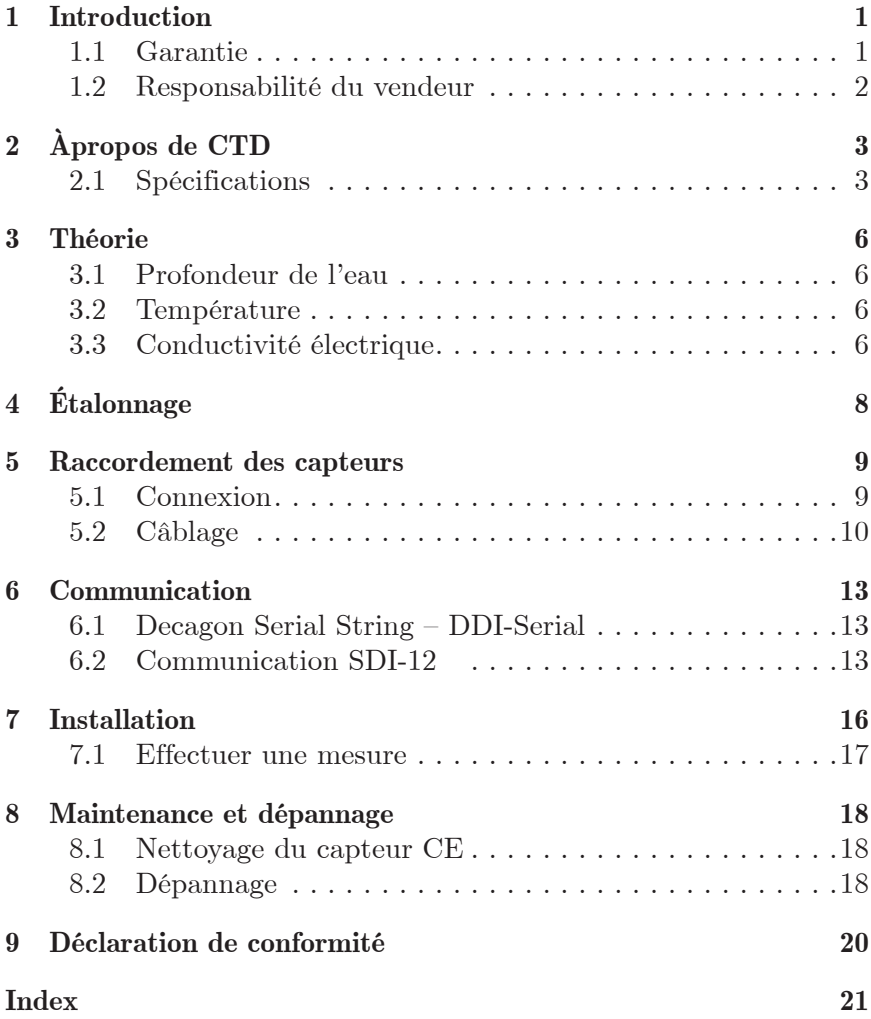

# <span id="page-3-0"></span>**1 Introduction**

Nous vous remercions d'avoir choisi le capteur de profondeur d'eau, de conductivité électrique (CE) et de température CTD de Decagon. Ce manuel peut vous aider à comprendre les fonctionnalités du capteur et vous permettre de l'utiliser avec succès. Nous espérons que vous trouverez les éléments présentés dans ce manuel utiles pour comprendre votre instrument et pour en faire le meilleur usage.

Vous pouvez contacter Decagon de plusieurs façons pour obtenir de l'aide avec ce produit ou pour nous faire part de vos questions ou commentaires. Les agents du service à la clientèle Decagon sont disponibles du lundi au vendredi de 7 h à 17 h, heure du Pacifique.

*Remarque : Si vous avez acheté votre capteur auprès d'un distributeur, veuillez le contacter pour obtenir de l'aide.* 

E-mail : **[support@decagon.com](mailto:support@decagon.com) ou [sales@decagon.com](mailto:sales@decagon.com)**

Téléphone : +1 509-332-5600

Fax : +1 509-332-5158

Si vous nous contactez par e-mail ou par fax, veuillez inclure dans votre message le numéro de série de l'instrument, vos nom, adresse, numéros de téléphone et fax, ainsi que votre question ou une description du problème.

Lisez ces instructions avant d'utiliser votre capteur, afin de tirer pleinement parti de ses capacités.

# **1.1 Garantie**

Le capteur bénéficie d'une garantie de satisfaction de 30 jours et d'une garantie d'un an sur les pièces et la main d'œuvre. Votre garantie est activée automatiquement à la réception de l'instrument.

### <span id="page-4-0"></span>**1.2 Responsabilité du vendeur**

Le vendeur garantit les nouveaux appareils de sa fabrication contre les défauts de fabrication pour une période d'un an à compter de la date de réception du matériel.

*Remarque : Nous ne considérons pas les effets de l'usure normale, la négligence, le mauvais usage et les accidents comme des défauts.* 

La responsabilité du vendeur pour les pièces défectueuses ne doit en aucun cas dépasser la fourniture de pièces de rechange « fret à bord » depuis l'usine où le produit est fabriqué à l'origine. Les matériels et équipements couverts par la présente garantie qui ne sont pas fabriqués par le vendeur sont couverts uniquement par la garantie de leur fabricant. Le vendeur ne doit pas être tenu responsable envers l'acheteur pour les pertes, dommages ou blessures à des personnes (y compris en cas de décès) ou à des biens ou des choses de toute nature (y compris, mais sans s'y limiter, la perte de profits anticipés), occasionnés par, ou découlant de l'installation, l'exploitation, l'utilisation, la mauvaise utilisation, la non-utilisation, la réparation ou le remplacement dudit matériel et équipement, ou de l'utilisation d'une méthode ou d'un procédé pour lequel ceux-ci peuvent être employés. L'utilisation de cet équipement constitue l'acceptation par l'acheteur des conditions stipulées dans la présente garantie. Il n'existe aucune entente, représentation ou garantie d'aucune sorte, expresse, implicite, légale ou autre (y compris, mais sans s'y limiter, les garanties implicites de qualité marchande et d'adéquation à un usage particulier), autre que celles énoncées expressément dans la présente garantie.

# <span id="page-5-0"></span>**2 Àpropos de CTD**

Le capteur CTD permet de surveiller le niveau d'eau, la conductivité électrique et la température tant dans les eaux souterraines que dans les eaux de surface. Le capteur CTD Decagon utilise un capteur de pression différentielle ventilé pour mesurer la pression de la colonne d'eau afin de déterminer la profondeur de l'eau. Une thermistance en contact thermique avec la sonde indique la température de l'eau, tandis que des vis à la surface du capteur forment un réseau de quatre électrodes pour mesurer la conductivité électrique. Avec une plage de sensibilité de 0 à 120 dS/m, le capteur CTD est capable d'effectuer des mesures de conductivité électrique dans une large gamme d'applications.

## **2.1 Spécifications**

#### **Valeurs d'étalonnage du CTD**

#### **Profondeur d'eau**

Précision : 0,05 % de la plage complète à 20 °C Résolution : 2 mm Plage : 0 à 10 000 mm

#### **Température**

Précision :  $+1$  °C Résolution :  $0.1 \text{ °C}$ <u>Plage</u> :<sup>1</sup> −11 à 49 °C

#### **Conductivité électrique volumique**

Précision :  $\pm 0.01$  dS/m ou  $\pm 10$  % (selon la mesure la plus élevée) Résolution : 0,001 dS/m Plage: 0 à 120 dS/m (volumique)

<sup>1</sup> Si de l'eau gèle dans la cavité de la sonde de pression du capteur CTD, la formation de glace détruira la sonde de pression. Si le capteur est plongé dans l'eau, celle-ci ne doit pas descendre à une température inférieure à 0 °C ou 32 °F.

## **Généralités**

<span id="page-6-0"></span> $\underline{\text{Dimensions}} : 9 \text{ cm } (L) \times 3,4 \text{ cm } (l)$ 

Temps de mesure : 300 ms (millisecondes)

Puissance requise : 3,6 à 15 Vcc, 0,03 mA de repos, 0,5 mA pendant les 300 ms de mesure

Sortie : Série (TTL), niveaux de tension 3,6 ou SDI-12

Température de fonctionnement : 0 à 50 °C

Types de connecteurs : fiche 3,5 mm (stéréo) ou fils conducteurs dénudés et étamés (pigtail ou queue de cochon)

Longueur de câble : 10 m standard ; longueur de câble sur mesure à la demande.

Compatibilité enregistreurs de données (non exclusive) :

- **Decagon :** Em50, Em50R, Em50G
- **Campbell Scientific :** Enregistreurs avec E/S en série, notamment CR10X, CR23X, tout type d'enregistreur CRBasic (CR850, 1000, 3000, etc.)
- **Autres :** Tout système d'acquisition de données capable d'excitation de 3,6 à 15 V et de communication série ou SDI-12.

Compatibilité lecteur portable : ProCheck (rév. 1.53+) Compatibilité logicielle : ECH2O Utility (rév. 1.71+) ou DataTrac 3  $(rév. 3.10+)$ 

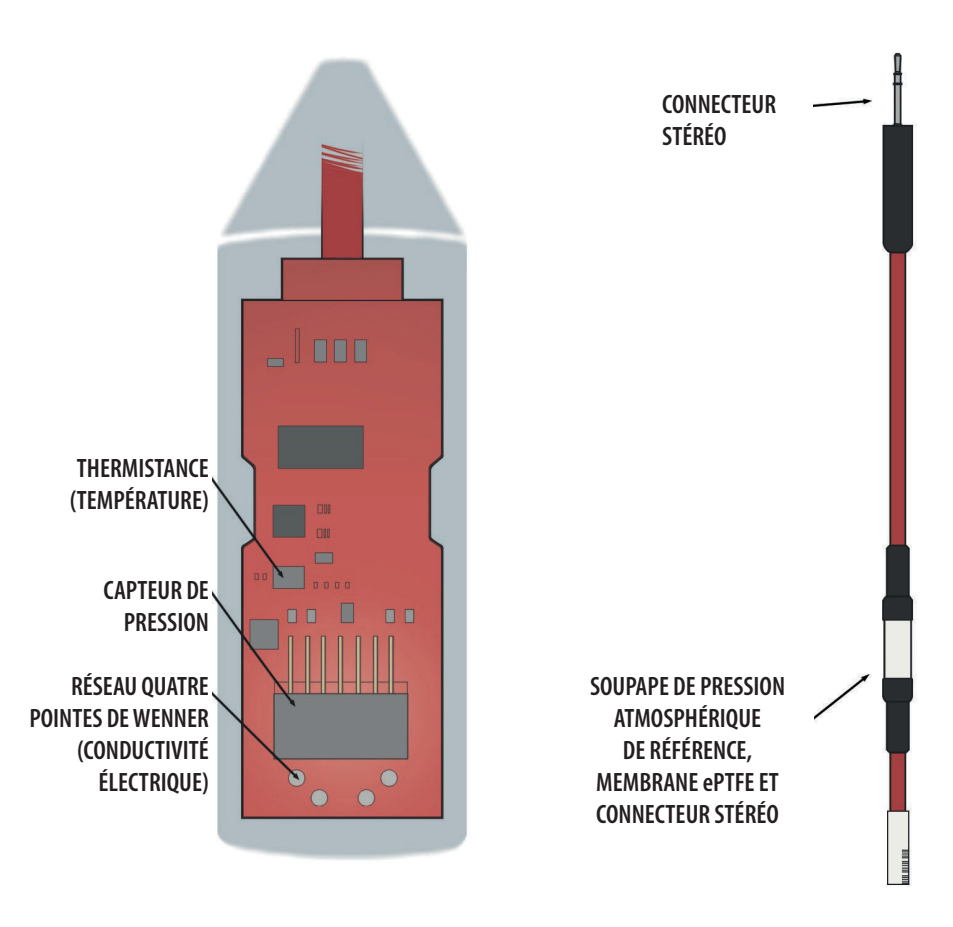

Figure 1 : Schéma des composants du CTD

# <span id="page-8-0"></span>**3 Théorie**

## **3.1 Profondeur de l'eau**

Le capteur CTD utilise un transducteur de pression différentielle pour mesurer la pression exercée par la colonne d'eau au-dessus du capteur. Le CTD utilise une relation directe entre la pression et la profondeur d'eau pour déterminer la profondeur de l'eau. Le port de référence du transducteur de pression est ventilé par le câble à la pression atmosphérique : le CTD n'a donc pas besoin de pression barométrique de référence. Une soupape poreuse en Teflon située sur le câble du côté de l'enregistreur de données fournit la référence. Le Teflon empêche l'eau de pénétrer dans le câble, mais laisse l'air entrer et sortir.

Gardez cette soupape ouverte à la même pression atmosphérique que celle qui s'exerce sur l'eau que vous mesurez et hors de l'eau. Étant donné que le câble conduit l'air de référence entre le capteur et l'atmosphère, il est extrêmement important de protéger le câble de tout dommage risquant de laisser pénétrer l'eau.

## **3.2 Température**

Une thermistance placée près du capteur de conductivité électrique détecte la température de l'eau. Le CTD utilise la température pour ajuster les mesures de CE à leur valeur par défaut de 25 °C, et fournit les résultats de température pour le flux de données.

## **3.3 Conductivité électrique**

Le CTD utilise la conductivité électrique (CE) pour mesurer la concentration de sels dans l'eau et pour en extraire des informations sur les solides dissous. Le CTD mesure la CE en envoyant un courant alternatif dans deux électrodes, en mesurant le flux actuel entre ces électrodes, puis en mesurant la chute de tension avec un ensemble d'électrodes distinct. La conductance est le rapport entre le courant et la tension. La conductivité est la conductance multipliée par une constante de cellule, obtenue au moyen des normes de conductivité. *Remarque : Un capteur à quatre électrodes donne des mesures imprévisibles dans l'air, parce qu'il n'y a aucune relation entre la tension et les électrodes de courant.* 

# <span id="page-10-0"></span>**4 Étalonnage**

Decagon étalonne en usine les capteurs de profondeur d'eau et de CE sur des valeurs stockées en interne sur mémoire flash. Nous étalonnons le capteur de profondeur dans des profondeurs d'eau connues et le capteur de CE au moyen de solutions de KCl aux concentrations connues.

Le Tableau 1 met en relation la conductivité électrique à 25 °C et la concentration pour diverses concentrations de KCl. Les utilisateurs peuvent vérifier le bon fonctionnement du capteur de CE du CTD à l'aide des solutions présentées au Tableau 1. Les valeurs obtenues par le capteur CTD sont corrigées en interne par l'appareil à 25 °C.

| Conductivité<br>électrique $(\mu S/cm)$ | $\rm g~KCl/$<br>kg d'eau distillée |
|-----------------------------------------|------------------------------------|
| 100                                     | 0,0446                             |
| 200                                     | 0,0930                             |
| 500                                     | 0,2456                             |
| 1000                                    | 0,5120                             |
| 2000                                    | 1,0673                             |
| 5000                                    | 2,8186                             |
| 10000                                   | 5,8758                             |
| 20000                                   | 12,2490                            |

Tableau 1 : Valeurs d'étalonnage du CTD

# <span id="page-11-0"></span>**5 Raccordement des capteurs**

## **Alimentation**

Les utilisateurs peuvent alimenter le capteur avec toute tension comprise entre 3,6 et 15 Vcc, mais 12 V est la tension optimale. Le capteur CTD a une consommation extrêmement faible. Lorsqu'il est alimenté en continu mais qu'il n'effectue pas de mesure ou de communication, il consomme 30 *µ*A.

Lorsque les capteurs sont utilisés sur un bus SDI-12, il est recommandé qu'ils soient excités en continu pour éviter les problèmes d'interférence entre l'activation initiale des capteurs et les communications SDI-12.

## **5.1 Connexion**

Le capteur CTD est conçu pour fonctionner de façon optimale avec les enregistreurs de données Em50, Em50R, Em50G de Decagon, ou avec notre lecteur portatif ProCheck. Le capteur standard (avec connecteur stéréo de 3,5 mm) peut être rapidement connecté à l'enregistreur Decagon ou au ProCheck, avec lesquels il est facile à configurer.

Le capteur CTD de Decagon intègre plusieurs fonctionnalité qui en font un excellent appareil à utiliser avec des enregistreurs de données d'autres fabricants. Les clients peuvent acheter le capteur avec les câbles dénudés et étamés (pigtail) pour le raccordement du terminal. Consultez le document (en anglais) [http://publications.decagon.com/](http://publications.decagon.com/Integration) [Integration](http://publications.decagon.com/Integration)%20Guides/CTD%20Integrators[%20Guide.pdf](20Guide.pdf) pour obtenir des explications approfondies sur la manière d'intégrer le Capteur CTD à des enregistreurs d'autres fabricants.

Le capteur CTD de Decagon est fourni avec un câble de 10 mètres. Les clients peuvent acheter des capteurs avec des longueurs de câble sur mesure moyennant un supplément (facturé au mètre). Decagon a testé avec succès ses capteurs numériques avec jusqu'à 1000 mètres de câble. Cette option évite d'avoir à faire une épissure sur le câble (point de rupture éventuel).

## <span id="page-12-0"></span>**Raccordement à un enregistreur Em50/Em50R/Em50G**

Le CTD est conçu pour fonctionner spécifiquement avec les enregistreurs de données de la série Em50. Branchez simplement la fiche stéréo 3,5 mm directement sur l'un des cinq ports du capteur. Ensuite, configurez le port de l'enregistreur pour le CTD et réglez l'intervalle de mesure avec ECH2O Utility ou DataTrac 3.

## **Raccordement à ECH2O Utility**

Vérifiez votre version de logiciel pour vous assurer qu'elle prend en charge le CTD. Pour mettre à jour votre logiciel à la version la plus récente, rendez-vous sur le site de téléchargement de logiciels de Decagon à l'adresse [www.decagon.com/support/downloads.](http://www.decagon.com/support/downloads)

*Remarque : Vous devez utiliser ECH2O Utility, DataTrac 3 ou un programme de terminal sur votre ordinateur pour charger les données de l'enregistreur sur votre ordinateur.* 

## **5.2 Câblage**

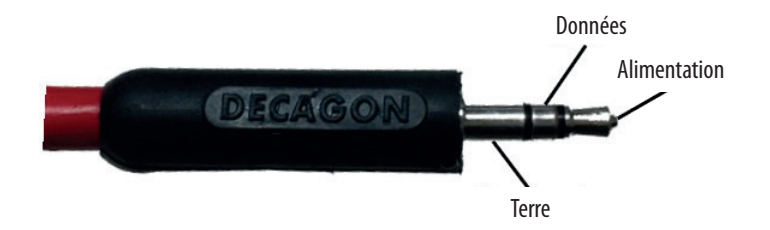

Les logiciels suivants prennent en charge le capteur CTD.

- ECH2O Utility 1.71 ou supérieur
- ECH2O DataTrac 3.10 ou supérieur

#### **Raccordement à un enregistreur autre que Decagon**

Les clients peuvent acheter des capteurs CTD pour une utilisation avec des enregistreurs de données autres que Decagon. Ordinairement, ces capteurs sont fournis configurés avec des câbles conducteurs dénudés

<span id="page-13-0"></span>

et étamés (pigtail) pour être utilisés avec des bornes à vis. Reportezvous au mode d'emploi de votre enregistreur pour des détails sur le câblage. Notre Guide d'intégration fournit des instructions détaillées sur le raccordement du capteur CTD à des enregistreurs autres que Decagon. Pour obtenir le Guide d'intégration complet (en anglais), rendez-vous sur [http://publications.decagon.com/Integration%20Guides/](http://publications.decagon.com/Integration%20Guides/CTD%20Integrators%20Guide.pdf) [CTD%20Integrators%20Guide.pdf.](http://publications.decagon.com/Integration%20Guides/CTD%20Integrators%20Guide.pdf)

#### **Fils du câble pigtail**

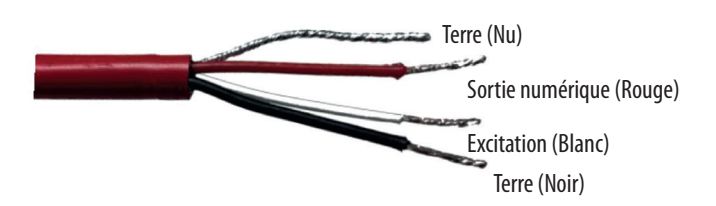

Figure 2 : Fils du câble pigtail

Raccordez les fils à l'enregistreur de données comme illustré dans la Figure 3, en reliant le fil d'alimentation (blanc) à l'excitation, le fil de sortie numérique (rouge) à l'entrée numérique et le fil de terre nu à la terre. (Figure 2)

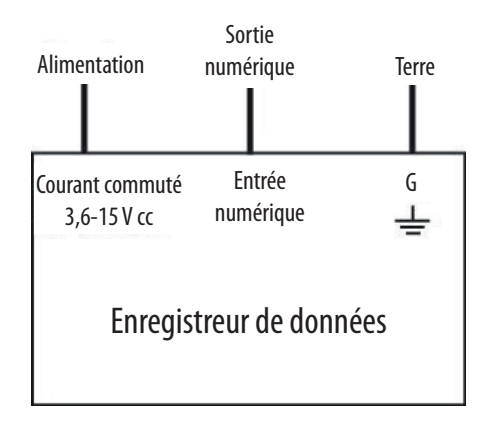

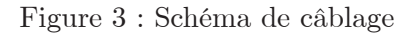

*Remarque : La plage des tensions d'excitation acceptables se situe entre 3,6 et 15 Vcc. Si vous souhaitez effectuer le relevé du capteur Decagon avec les enregistreurs de données Campbell Scientific, vous devrez alimenter les capteurs à partir du port 12 V commuté.* 

Si votre CTD est équipé de la fiche standard 3,5 mm et que vous souhaitez le raccorder à un enregistreur de données autre que Decagon, vous avez deux possibilités. La première consiste à couper la fiche du câble du capteur, dénuder et étamer les fils, et le brancher directement sur l'enregistreur de données. Cette solution présente l'avantage de créer une connexion directe sans risque que le capteur se débranche. Toutefois, l'appareil devient difficile à utiliser par la suite avec un lecteur ou un enregistreur Decagon.

L'autre possibilité est d'obtenir un cordon adaptateur auprès de Decagon. Le cordon adaptateur à trois fils est muni d'un connecteur pour le jack du capteur à une extrémité, et de trois fils à l'autre extrémité qui permettent de le connecter à un enregistreur de données (ce type de fil est aussi fréquemment appelé « adaptateur queue de cochon/pigtail »). Les fils dénudés et étamés du cordon adaptateur ont tous deux la même extrémité (voir Figure 2) ; le fil blanc est celui de l'excitation, le rouge est la sortie et les fils noir et dénudé sont la terre.

# <span id="page-15-0"></span>**6 Communication**

Le capteur CTD Decagon communique à l'aide de deux méthodes différentes, les protocoles de communication DDI-Serial ou SDI-12. Cette section présente brièvement les caractéristiques de chacune de ces méthodes de communication. Rendez-vous sur le site [http://www.](http://www.decagon.com/support/literature) [decagon.com/support/literature](http://www.decagon.com/support/literature) pour trouver le Guide d'intégration complet, qui donne des explications et des instructions plus détaillées.

## **6.1 Decagon Serial String – DDI-Serial**

Lorsque vous exercez la tension d'excitation, le capteur CTD Decagon effectue une mesure. Environ 1000 ms après l'excitation, trois valeurs de mesures sont transmises à l'enregistreur de données sous forme d'un flux en série de caractères ASCII. La série de sortie est de 1200 baud asynchrones avec 8 bits de données, pas de bit de parité et 1 bit d'arrêt. Les niveaux de tension sont compris entre 0 et 3,6 V, et les niveaux logiques sont TTL (actif élevé). Vous devez retirer l'alimentation et l'appliquer à nouveau pour transmettre un nouvel ensemble de valeur.

Le flux de caractères ASCII contient trois nombres séparés par des espaces. Le premier nombre est la profondeur d'eau en mm, le deuxième est la température en °C avec une résolution de 0,1 °C, et le troisième est la CE en dS/m, avec une résolution de 1 dS/m. Un retour charriot suit les trois nombres, puis le caractère «  $t \rightarrow$ , indiquant qu'il s'agit d'un capteur CTD, puis un caractère somme de contrôle et enfin un retour charriot et un saut de ligne.

## **6.2 Communication SDI-12**

Le capteur CTD peut également communiquer au moyen du protocole SDI-12, une interface trois fils dans laquelle tous les capteurs sont alimentés (fil blanc), mis à la terre (fil nu et fil noir), et communiquent (fil rouge) sur des nœuds communs (pour plus d'informations sur le protocole SDI-12, rendez-vous sur [www.sdi-12.org\)](www.sdi-12.org). Vous trouverez ci-dessous une brève description du SDI-12 pour la communication avec le capteur CTD. Pour des instructions détaillées, voir notre Guide d'intégration (en anglais) à l'adresse [www.decagon.com/support/literature.](http://www.decagon.com/support/literature)

#### <span id="page-16-0"></span>**Commandes SDI-12**

Le Tableau 2 énumère les commandes SDI-12 pour le capteur CTD. L'adresse du capteur est « a ». Si vous remplacez « a » par « ? », toutes les adresses répondent.

| Envoyer<br>identification | al!              | a13DECAGON CTD 316 <cr><lf></lf></cr>            |
|---------------------------|------------------|--------------------------------------------------|
| Changer<br>l'adresse      | aAb!             | b <cr><lf> (b est la nouvelle adresse)</lf></cr> |
| Requête<br>d'adresse      | ?!               | a <cr><lf></lf></cr>                             |
| Commencer<br>mesure       | aM!              | 00013 < CR > LF                                  |
| Envoyer les<br>données    | aD <sub>0!</sub> | $a+9+22.2+0 < CR > LF > (3$ valeurs)             |

Tableau 2 : Commandes SDI-12 pour le CTD

#### **Bus de capteurs SDI-12**

Les utilisateurs peuvent raccorder jusqu'à 62 capteurs sur le même port d'alimentation 12 V et de communication sur un enregistreur de données. Ceci simplifie le câblage, car aucun multiplexeur n'est nécessaire. Toutefois, un problème sur un capteur peut faire planter le réseau entier (par un court-circuit ou une erreur de paramétrage des adresses). Si vous utilisez un bus de capteurs SDI-12, nous vous recommandons d'ajouter une boîte de jonction indépendante avec des faisceaux de câbles où tous les câbles sont fixés à des cosses, de sorte que les capteurs puissent être déconnectés en cas de problème. Vous pouvez faire passer un seul câble trois fils de la boîte de jonction vers l'enregistreur de données.

#### **Adresse SDI-12**

Le protocole SDI-12 exige que tous les capteurs aient une adresse unique. Les capteurs CTD sont fournis avec une adresse SDI-12 de 0. Pour ajouter plus d'une capteur SDI-12 à un système, vous devez changer l'adresse du capteur. Les options possibles pour l'adresse sont 0…9, A…Z, a…z. La meilleure manière et la plus simple de <span id="page-17-0"></span>changer une adresse est d'utiliser ProCheck de Decagon (si l'option n'est pas disponible sur votre ProCheck, veuillez mettre à jour le microprogramme à la version la plus récente). L'adressage SDI-12 est accessible dans le menu CONFIG en sélectionnant « SDI-12 Address ». Ensuite, pour changer les adresses, il vous suffit d'appuyer sur les flèches vers le haut ou vers le bas jusqu'à ce que vous trouviez l'adresse souhaitée, puis d'appuyer sur Entrée.

Le protocole de communication SDI-12 est pris en charge par les enregistreurs de données Campbell Scientific tels que CR10X, CR200, CR10000, CR30000, etc. La communication directe SDI-12 est prise en charge en mode Terminal Emulator (Émulateur de terminal) sous le menu Tools (Outils) dans l'écran Connect (Connecter). Pour des informations détaillées sur le paramétrage de l'adresse au moyen d'enregistreurs de données CSI, rendez-vous sur notre site à l'adresse <http://www.decagon.com/support/downl>oads.

# <span id="page-18-0"></span>**7 Installation**

Les utilisateurs peuvent installer le capteur CTD Decagon dans des puits de 3,5 cm de diamètre ou plus. Le CTD est conçu pour une utilisation dans des puits de contrôle des eaux souterraines ou dans des piézomètres, pour le contrôle des eaux de surface et des zones humides. Il est important d'utiliser des puits correctement conçus afin d'obtenir des données précises et d'assurer le bon fonctionnement du capteur.

## **Installation correcte des puits**

La qualité des études d'hydrologie réalisées au moyen de puits de contrôle ou de piézomètres dépend largement de l'installation des puits, quel que soit le type de capteur utilisé. La conception des puits dépend du type de mesure souhaité : flux souterrain, qualité, niveau ou pression. Lisez le document « Installing Monitoring Wells in Soils » (Aménagement de puits de contrôle dans les sols) pour apprendre comment installer correctement un puits de contrôle ou un piézomètre.<sup>2</sup>

#### **Installation du capteur en fond de puits**

Le capteur CTD Decagon peut être installé au fond d'un puits en suspendant le capteur à la profondeur désirée dans le puits. Lors du choix de la profondeur d'installation du capteur CTD, plusieurs facteurs doivent être pris en compte. Il est préférable de maintenir le capteur sous l'eau en permanence afin que les mesures soient réalisées en continu. La plage du capteur doit également être prise en compte. La profondeur maximale de mesure du CTD-10 est de 10 m. Si l'eau s'élève au-dessus de ce niveau, vous n'obtiendrez pas de mesures précises de la profondeur, et vous risquez d'endommager le capteur.

Si de l'eau gèle dans la cavité de la sonde de pression du capteur CTD, le capteur de pression sera irrémédiablement détruit par la formation de glace. Si le capteur est plongé dans l'eau, elle ne doit pas descendre à des températures inférieures à 0 °C ou 32 °F.

<sup>2</sup> Sprecher, S. W. 2008. "Installing Monitoring Wells in Soils" (Version 1.0). National Soil Survey Center, Natural Resources Conservation Service, USDA, Lincoln, NE, États-Unis.

<span id="page-19-0"></span>Le gel n'est en général pas un problème dans les installations de puits souterrains, mais peut constituer un problème dans les puits de surface et les installations souterraines au-dessus de la profondeur de gel.

*Remarque : Exposer le capteur CTD à des températures de gel avec de l'eau dans la cavité du capteur de pression annule la garantie du capteur.* 

## **7.1 Effectuer une mesure**

Les clients peuvent trouver un exemple de programme de CRBasic dans nos échantillons de programmes en ligne à l'adresse [http://](http://www.decagonsdi12.com/system-set-) [www.decagonsdi12.com/system-set-](http://www.decagonsdi12.com/system-set-)up/example-programs/. Comme avec le protocole Decagon Serial String, la profondeur de l'eau est le premier nombre fourni par le capteur, en mm. Le deuxième nombre est la température en Celsius. Le troisième nombre est la conductivité électrique en *µ*S/cm.

# <span id="page-20-0"></span>**8 Maintenance et dépannage**

## **8.1 Nettoyage du capteur CE**

Une mesure de la conductivité à quatre électrodes est moins sensible à la salissure qu'un capteur à deux électrodes, mais la contamination des électrodes peut tout de même affecter les mesures. Les électrodes sont en acier inoxydable.

## **Méthode de nettoyage**

1. Insérez un écouvillon dans la fente sur le côté du boîtier du capteur. Frottez les vis vigoureusement avec l'écouvillon.

*Remarque : Prenez garde à ne pas endommager le capteur de pression avec l'écouvillon.* 

2. Rincez à fond le capteur et les vis à l'eau du robinet ou à l'eau distillée.

*Remarque : Veillez à ne pas toucher les vis sans gants ni à les mettre en contact avec toute source d'huile ou d'autres résidus non conducteur.* 

## **8.2 Dépannage**

La plupart des problèmes survenant avec le capteur CTD sont liés à des mesures incorrectes ou erronées. Avant de contacter Decagon à propos d'un éventuel dysfonctionnement du capteur, suivez les étapes de dépannage de l'enregistreur de données et des capteurs.

#### **Enregistreur de données**

- 1. Assurez-vous que les raccordements à l'enregistreur de données sont à la fois corrects et solides.
- 2. Assurez vous que les batteries de l'enregistreur de données ne sont pas mortes ou affaiblies.
- 3. Vérifiez la configuration de l'enregistreur de données dans ECH2O Utility ou DataTrac afin de vous assurer que vous avez sélectionné le capteur CTD.

<span id="page-21-0"></span>4. Assurez-vous que vous utilisez bien la version la plus récente du logiciel et du microprogramme. Vous pouvez trouver la version la plus récente du logiciel et du microprogramme à l'adresse [http://www.decagon.com/support.](http://www.decagon.com/support)

## **Capteur**

- 1. Assurez-vous que vos capteurs sont installés conformément à la Section 7 « Installation ».
- 2. Vérifiez que les câbles des capteurs ne comportent pas de coupures ou d'entailles susceptibles d'entraîner un dysfonctionnement.

# <span id="page-22-0"></span>**9 Déclaration de conformité**

Application de la Directive 2004/108/CE et 2011/65/UE du Conseil :

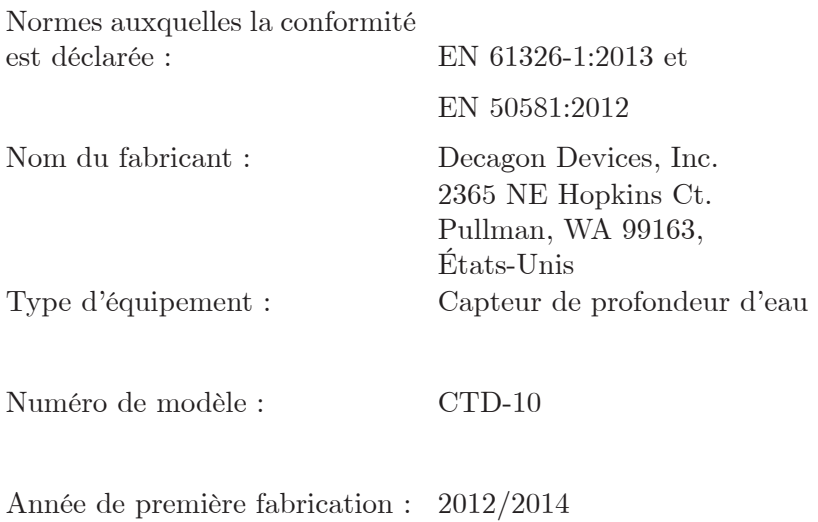

Il est certifié que le CTD fabriqué par Decagon Devices, Inc., société basée à Pullman, Washington, États-Unis, respecte ou dépasse les normes de conformité CE définies par les directives du Conseil mentionnées ci-dessus. Tous les instruments sont fabriqués à l'usine Decagon et la documentation d'essai pertinente est disponible gratuitement pour vérification.

# **Index**

Adresse SDI-12, [15](#page-17-0) Alimentation, [4](#page-6-0), [9](#page-11-0) Bus de capteurs SDI-12, [14](#page-16-0) Câblage Fiche stéréo, [10](#page-12-0) Pigtail (queue de cochon), [11](#page-13-0) Commandes SDI-12, [14](#page-16-0) Communication SDI-12, [13](#page-15-0) Conductivité électrique, [3](#page-5-0) Volumique, [3](#page-5-0) Conformité CE, [20](#page-22-0) Connexion ECH2O Utility, [10](#page-12-0) Enregistreur de données de la série Em50, [10](#page-12-0) Coordonnées de contact, [1](#page-3-0) Déclaration de conformité, [20](#page-22-0) Dépannage Capteur, [19](#page-21-0) Enregistreur de données, [18](#page-20-0) ECH2O Utility, [10](#page-12-0) E-mail, [1](#page-3-0) Enregistreur de données Autre que Decagon, [10](#page-12-0) Communications, [11](#page-13-0) Étalonnage Valeurs, [3,](#page-5-0) [8](#page-10-0) Fax, [ii](#page-1-0) Garantie, [1](#page-3-0) Guide d'intégration, [11](#page-13-0)

Installation, [16](#page-18-0) En fond de puits, [16](#page-18-0) Méthode de nettoyage, [18](#page-20-0) Profondeur d'eau, [6](#page-8-0) Responsabilité du vendeur, [2](#page-4-0) Spécifications, [3](#page-5-0) Température, [6](#page-8-0)